First click the pen tool

- to red dot at 2
- B. Drag from anchor point at 3 to red dot at 4
- C. Drag from anchor point at 5 to red dot at 6, then press Opt/Alt \*. Then Shift-Drag from 6 to blue dot at 7

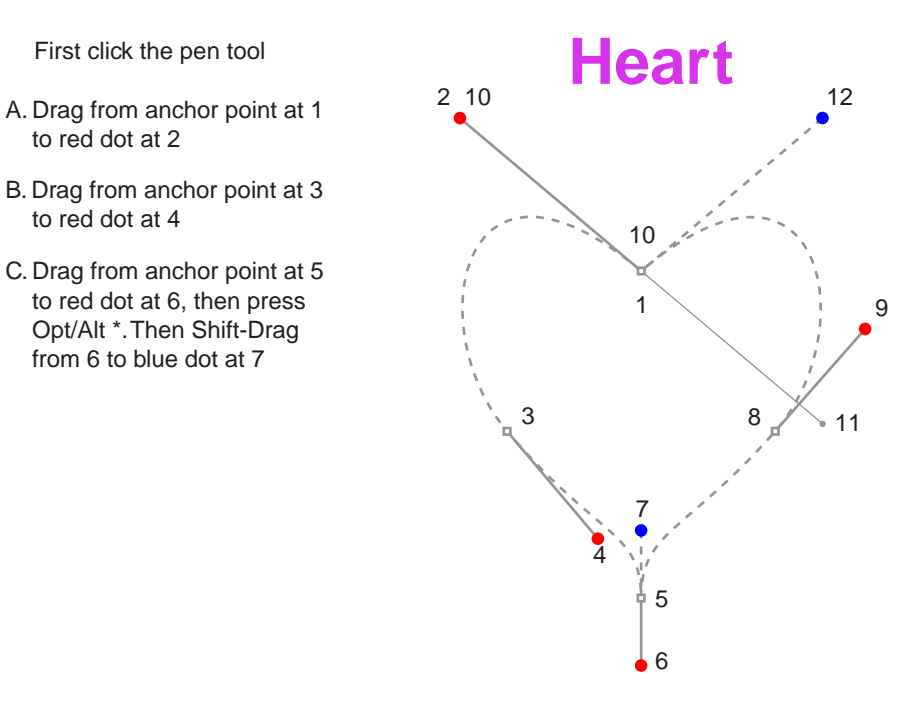

- D. Drag from anchor point at 8 to red dot at 9
- E. Position cursor over anchor point at 10. When a solid square appears next to cursor, click to close the path.
- F. Press the Ctrl key (Windows®) or Command key (Macintosh®) and drag handle from 11 to blue dot at 12

\* Note: Press Option key (Macintosh) or Alt key (Windows) without releasing mouse button, then reposition point knob, then release mouse button before releasing Opt/Alt key